### M260 方案广告机操作说明书

#### 目录

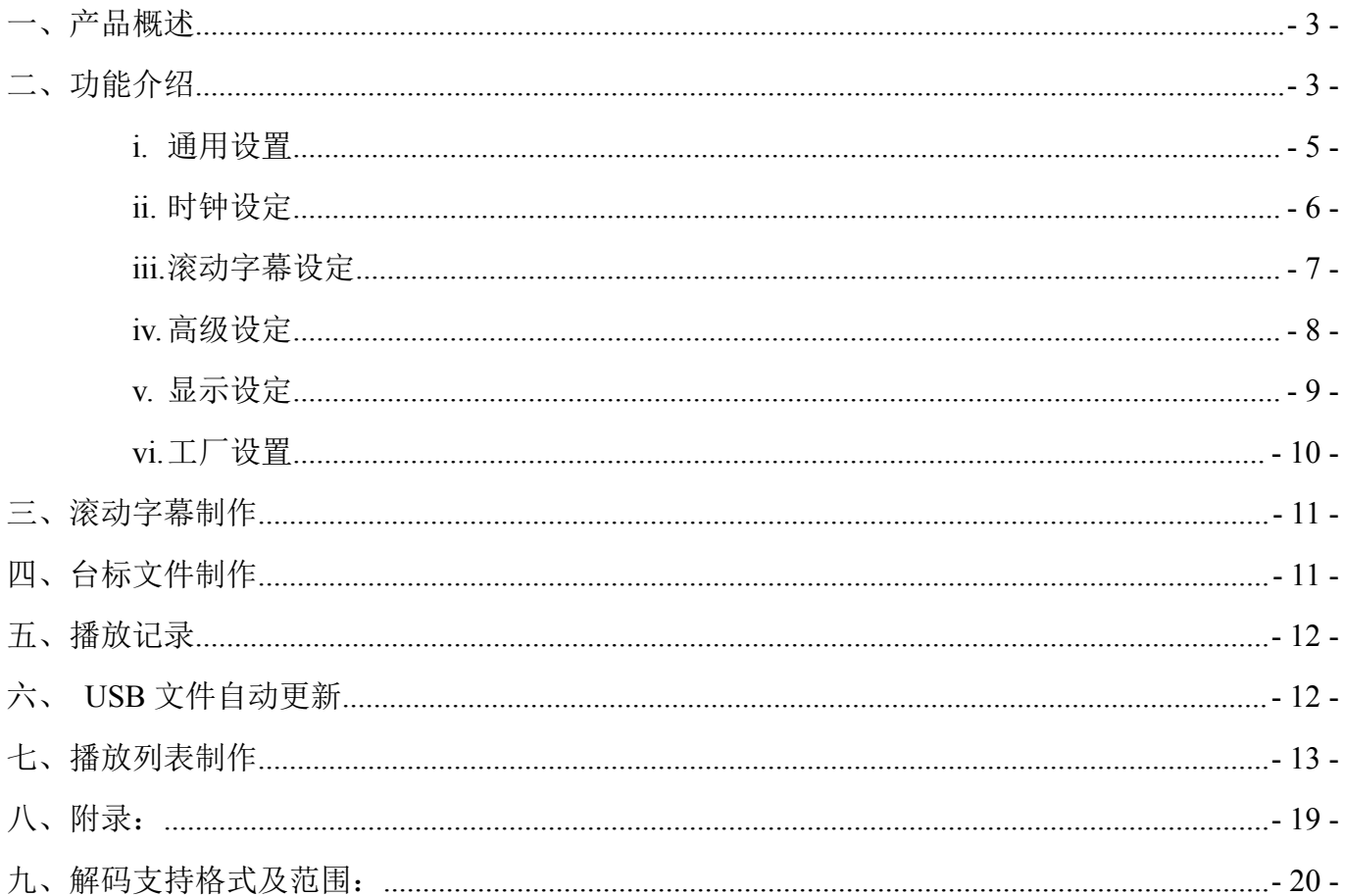

<span id="page-2-0"></span>产品概

此款单机广告机主板板为解码驱动一体板其性能优越,能直接驱动 1920\*1080 及 其以下的分辨率 LVDS 屏, 可方便地嵌入各种电子产品中, 如车载显示器、液晶电视、 广告机等;支持 1080P 高清视频播放,支持 1080P 高清图片播放,它不但具有数码多 媒体的多种模式播放功能,而且具有丰富的外部功能接口,将使您的产品具备全面优 势,可满足多变的市场需求。

支持 USB 拷贝功能, 能方便用户更新文件 支持 USB、SD 卡播放 支持滚动字幕 支持台标显示 支持每周(7天 星期一 三星期日)定时开关机, 每天 5 段 支持每天定时开关机,每天 5 段 支持播放记录 支持文件列表播放分屏播放 支持拷贝功能 支持倒屏播放(无需选择片源)

<span id="page-2-1"></span>二、功能介绍

主菜单分为:通用设定、时钟设定、滚动字幕设定、高级设定和显示设定五个选项。 注意: 进入主菜单时, 首先按遥控器上的 STOP 返回到播放列表, 再按 SETUP 进入菜 单设置。遥控器上、下、左和右键可用来调节选项。

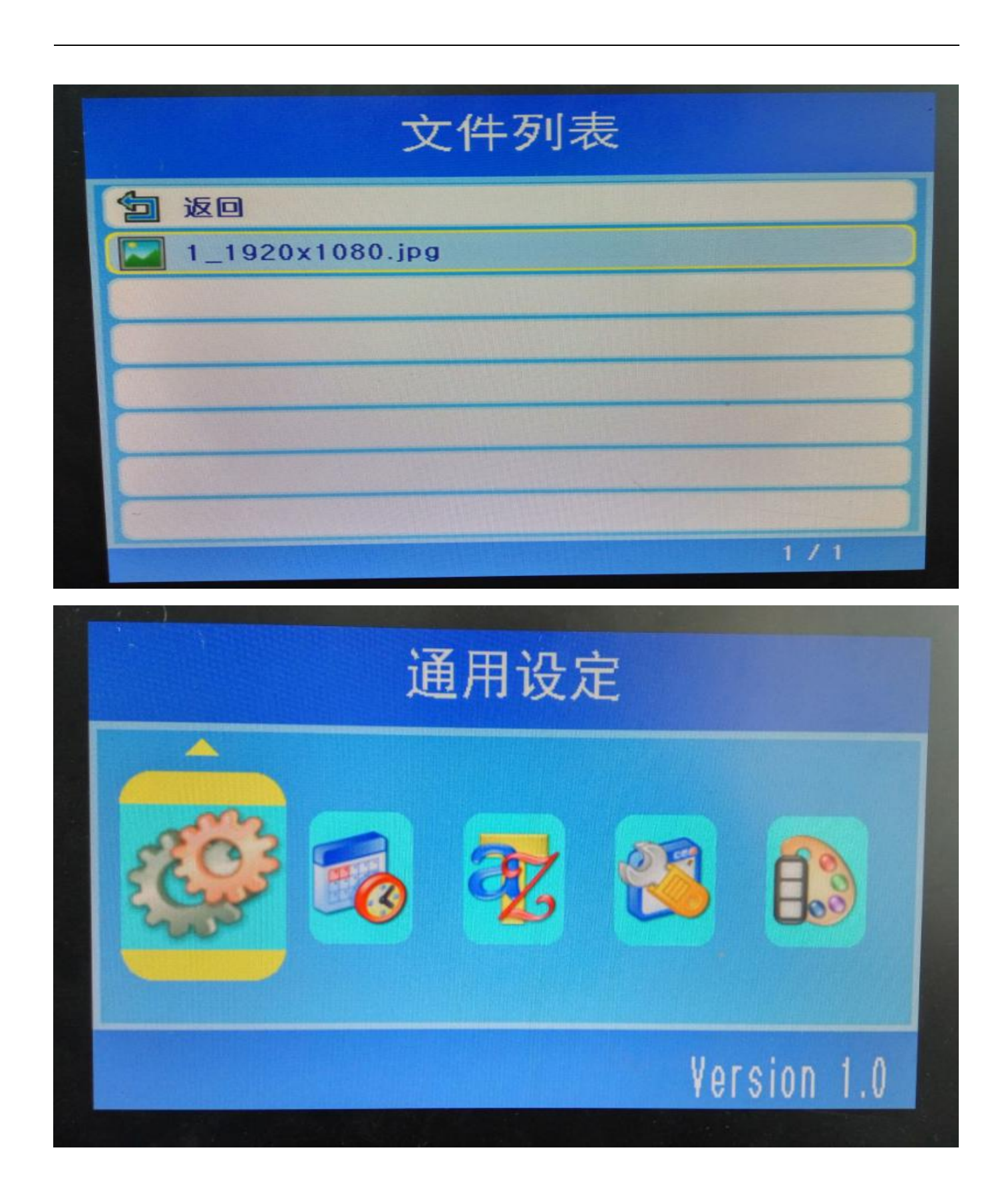

第 4页 共 21页

<span id="page-4-0"></span>**i.** 通用设置

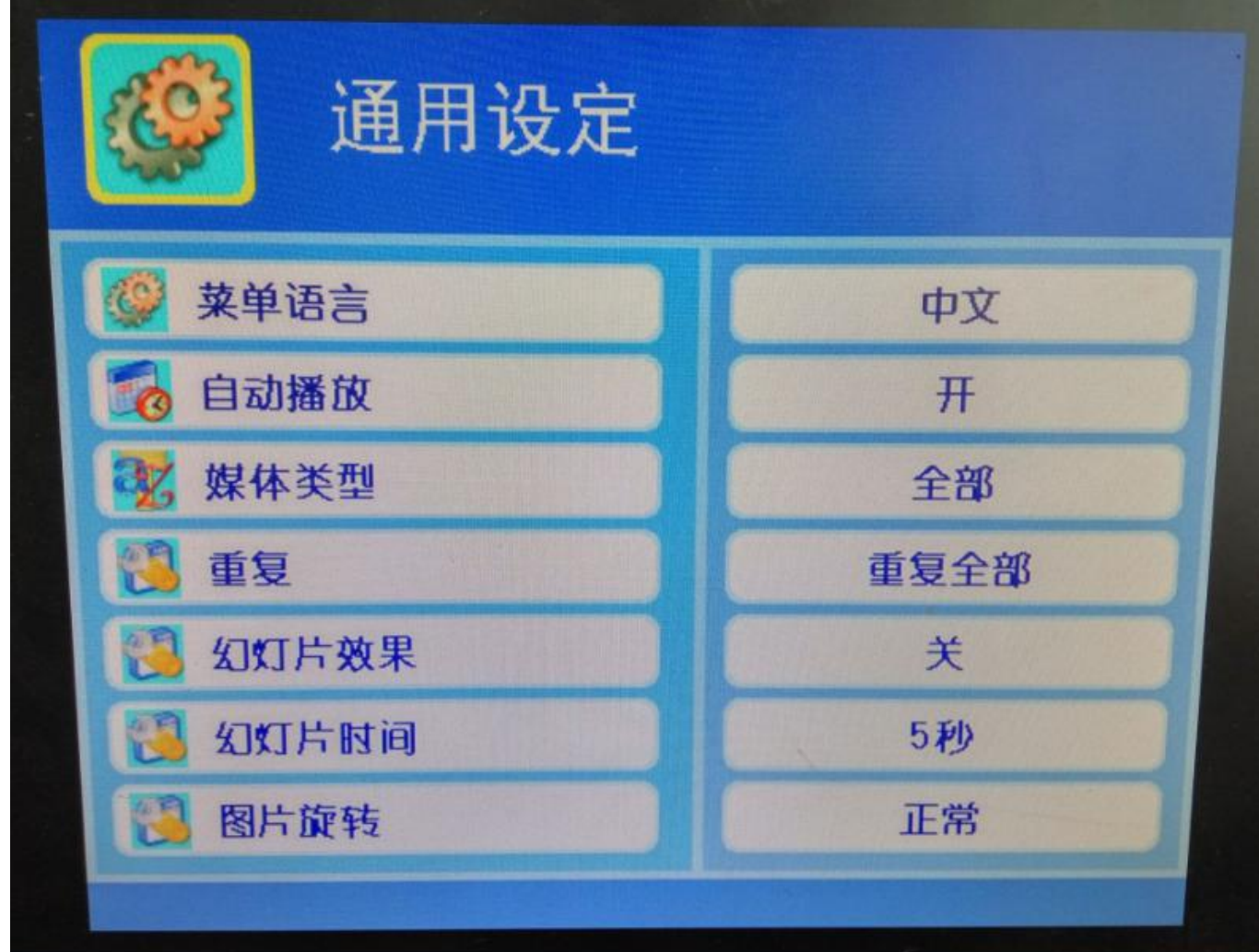

菜单语言目前支持:中文和英文等(默认中文);

自动播放:开、关(默认开);

媒体类型:全部、电影、图片、视频、音乐、图片+音乐(默认全部);

重复类型:重复全部、单曲重复、随机、取消重复(默认重复全部);

幻灯片效果:随机、从左到右、从右到左、从上到下、从下到上、从中间到上下、从上下到中间、 从蹭到左右、从左右到中间、马赛克、百叶窗右到左、百叶窗左到右、百叶窗上到下、百叶窗下到 上、渐变、从中间到外、从外到中间、左下到右上、右下到左上、右上到左下、左上到右下(默认 关);

幻灯片时间:3S、5S、8S、10S、15S、20S、25S、30S、40S、50S、60S、90S、120S、150S、180S、

300S、600S、900S、1800S、3600S、6 小时、12 小时(默认 5 秒) 图片旋转:正常、90 度、180 度、270 度、左右镜像、上下镜像、90 度左右镜像、90 度上下镜像 (默认正常); 图片随界面旋转:关、开(默认开); 最小音量:10; 复制类型:手动更新、完全更新、覆盖更新、追加更新、更新字幕、获取日志(默认完全更新); 复制源: USB TO SD、 SD TO USB (默认 USB TO SD);

<span id="page-5-0"></span>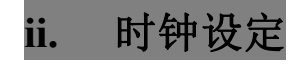

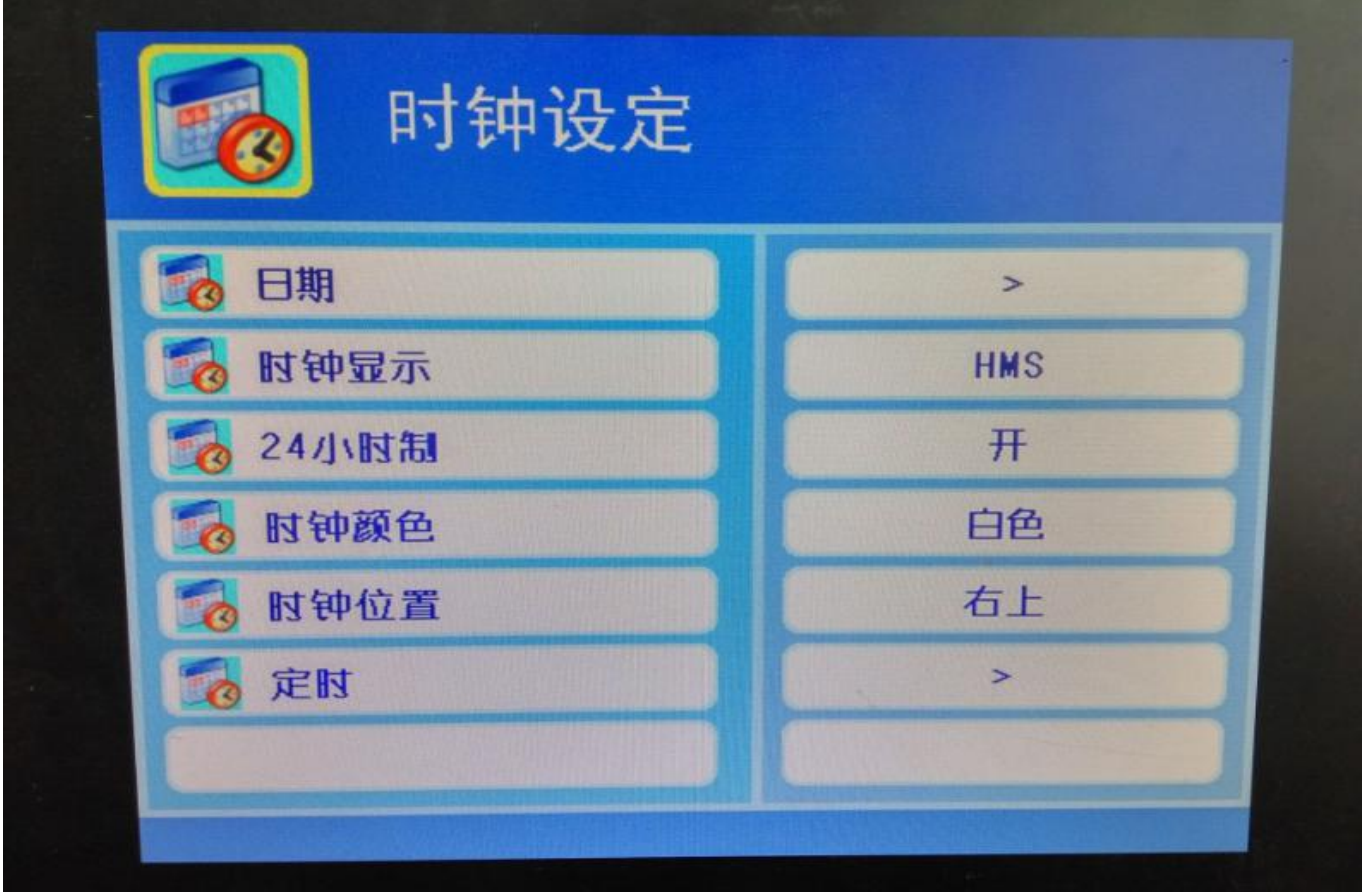

日期:设置日期及时间;

时钟显示: 关、HM、HMS、YMD\_HM、YMD\_HMS、MDY\_HM、MDY\_HMS(默认 HMS); 24 小时制:关、开(默认开);

时钟颜色:白色、黑色、红色、蓝色、黄色、绿色、灰色(默认白色);

时钟位置: 右上、左上(默认右上); 定时: 设置定时时间;

<span id="page-6-0"></span>**iii.** 滚动字幕设定

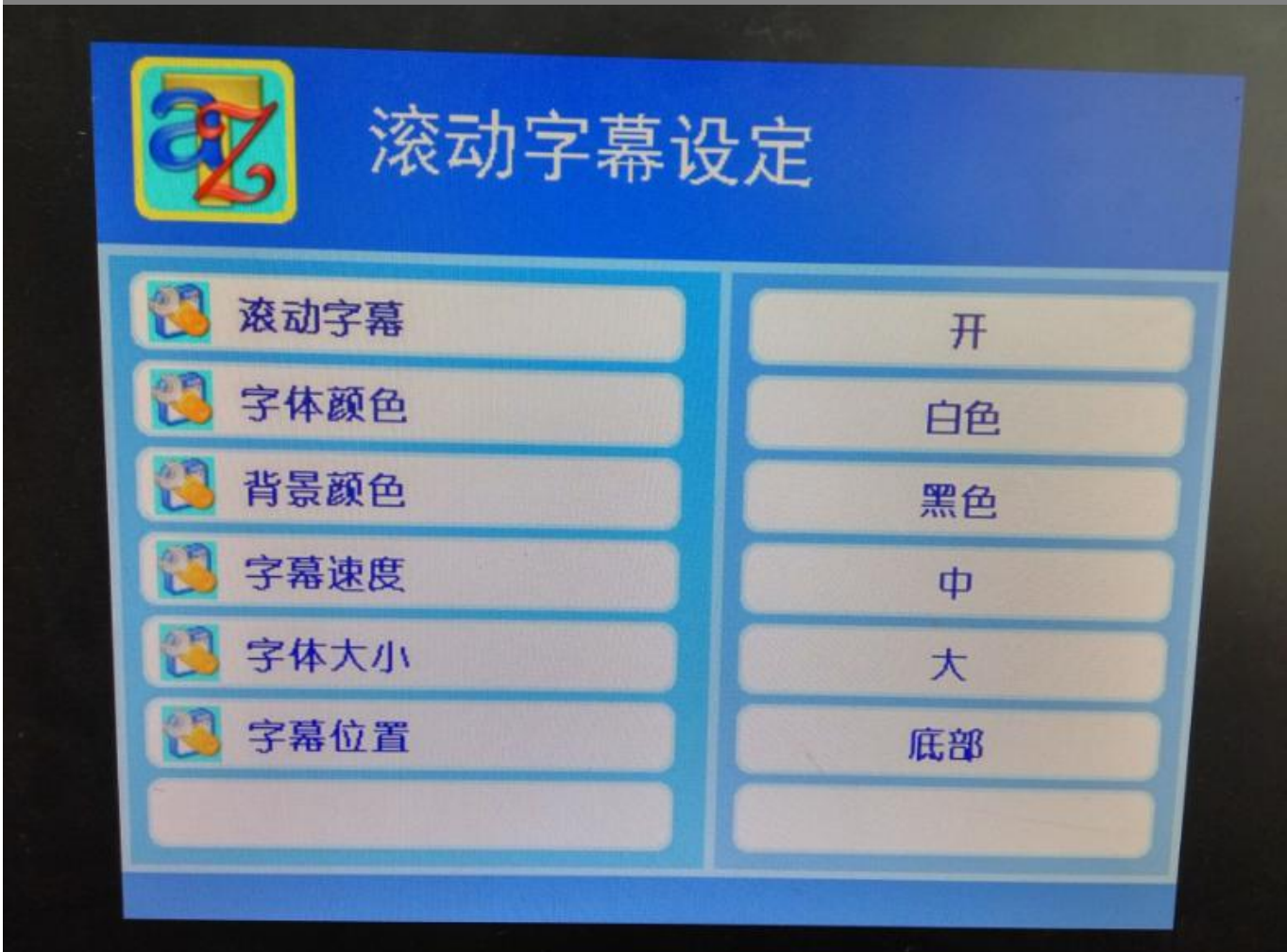

滚动字幕:开、关(默认开); 字体颜色: 白色、黑色、红色、蓝色、黄色、绿色、灰色(默认白色); 背景颜色:透明色、白色、黑色、红色、蓝色、黄色、绿色、灰色(默认透明色); 字幕速度:慢、中、快(默认中); 字体大小:小、大(默认大); 字幕位置:底部、中间、顶部(默认底部);

<span id="page-7-0"></span>**iv.** 高级设定

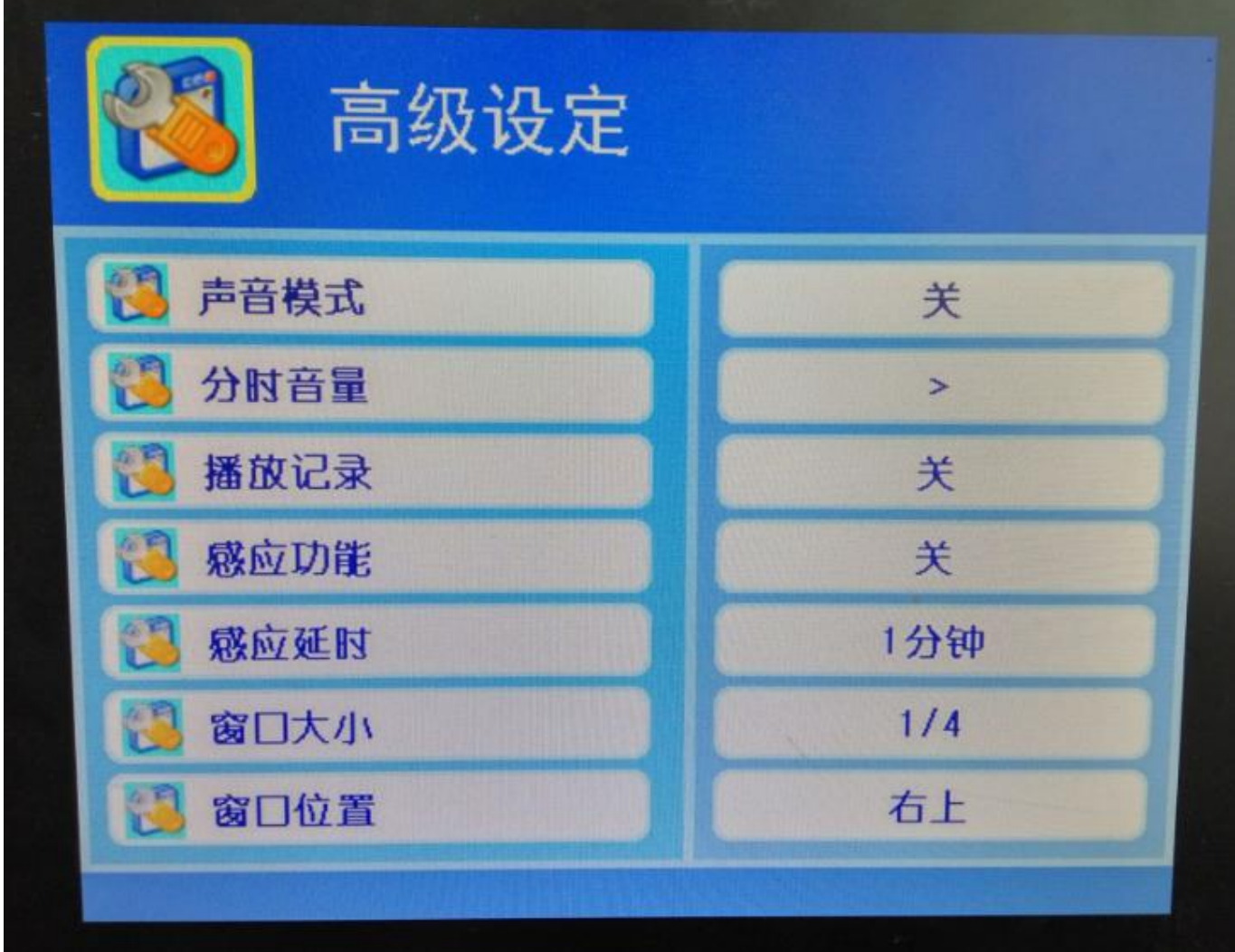

声音模式: 关、环绕声、SRS(默认关);

分时音量:每天、每周;

播放记录:关、开(默认关);

感应功能:关、静音、暂停、开关机、播放文件、下一曲、缩放调整(默认关);

感应延时:无延时、1S、2S、3S、5S、8S、10S、15S、20S、25S、30S、40S、50S、60S、90S、

120S、150S、180S、300S、600S、900S、1800S、3600S、6 小时(默认无延时);

窗口大小: 1/4、1/3、1/2、2/3(默认 1/4);

窗口位置:右上、左上、左下、右下、中间、顶-中、左-中、下-中、右-中(默认右上); 序号: 000000;

开机画面延时:3 秒; 图片全屏:关、开(默认开);

<span id="page-8-0"></span>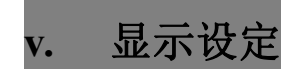

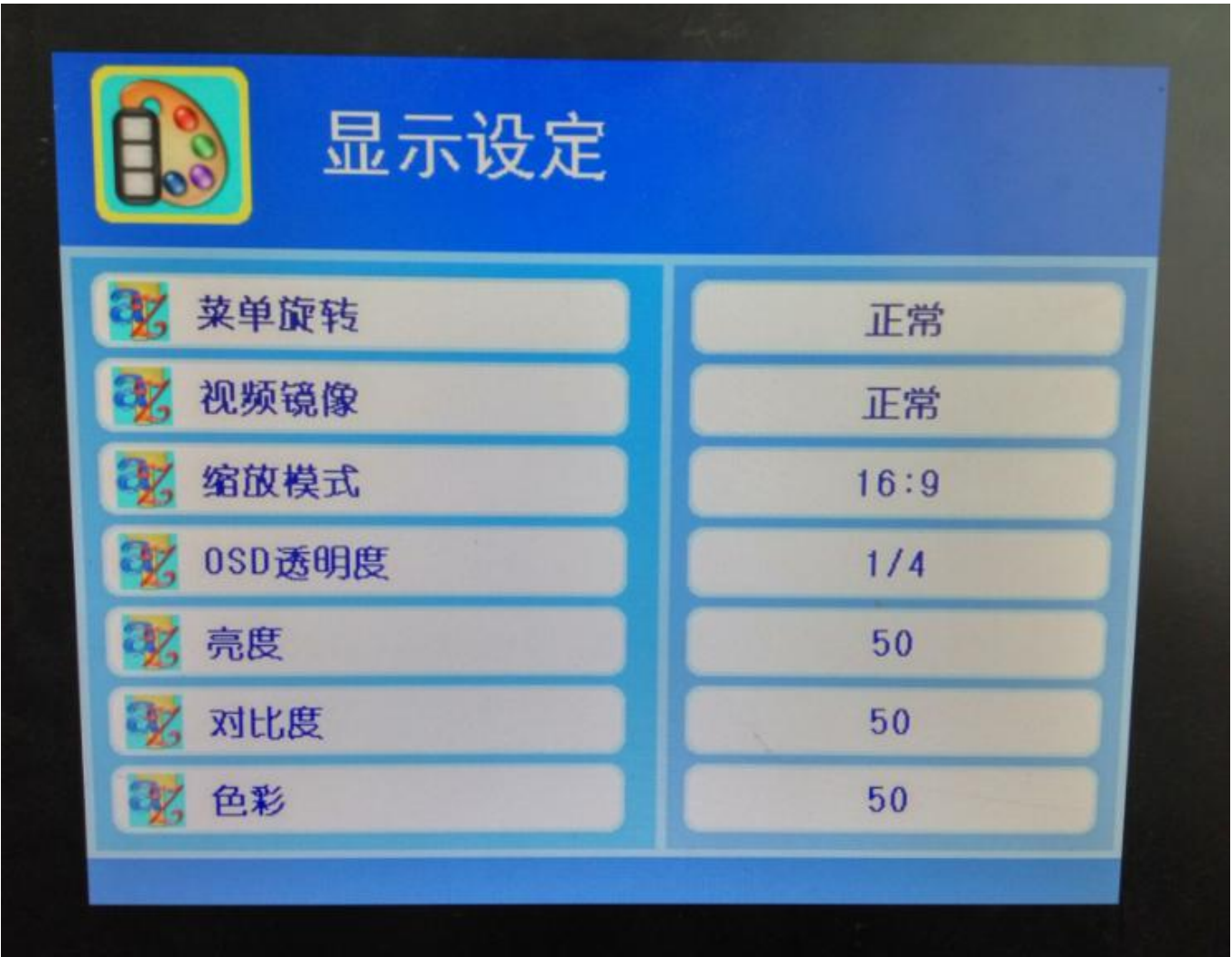

菜单旋转: 正常、90 度、180 度、270、左右镜像、上下镜像、90 度上下镜像、90 度左右镜像(默 认正常); 视频镜像: 正常、左右镜像、上下镜像、上下左右镜像(默认正常); 缩放模式: JUST SCAN、自动、4: 3 、16: 9 (默认自动); OSD 透明度:关、1/4、1/3、1/2(默认 1/4); 亮度:默认 50; 对比度:默认 50;

第 9页 共 21页

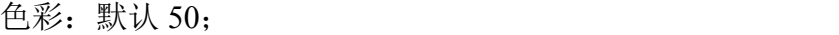

- 锐度:默认 50;
- 红色:默认 128;
- 绿色: 默认 130;
- 蓝色: 默认 128;
- 降噪:关、慢、中、快、默认(默认中)

<span id="page-9-0"></span>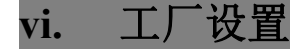

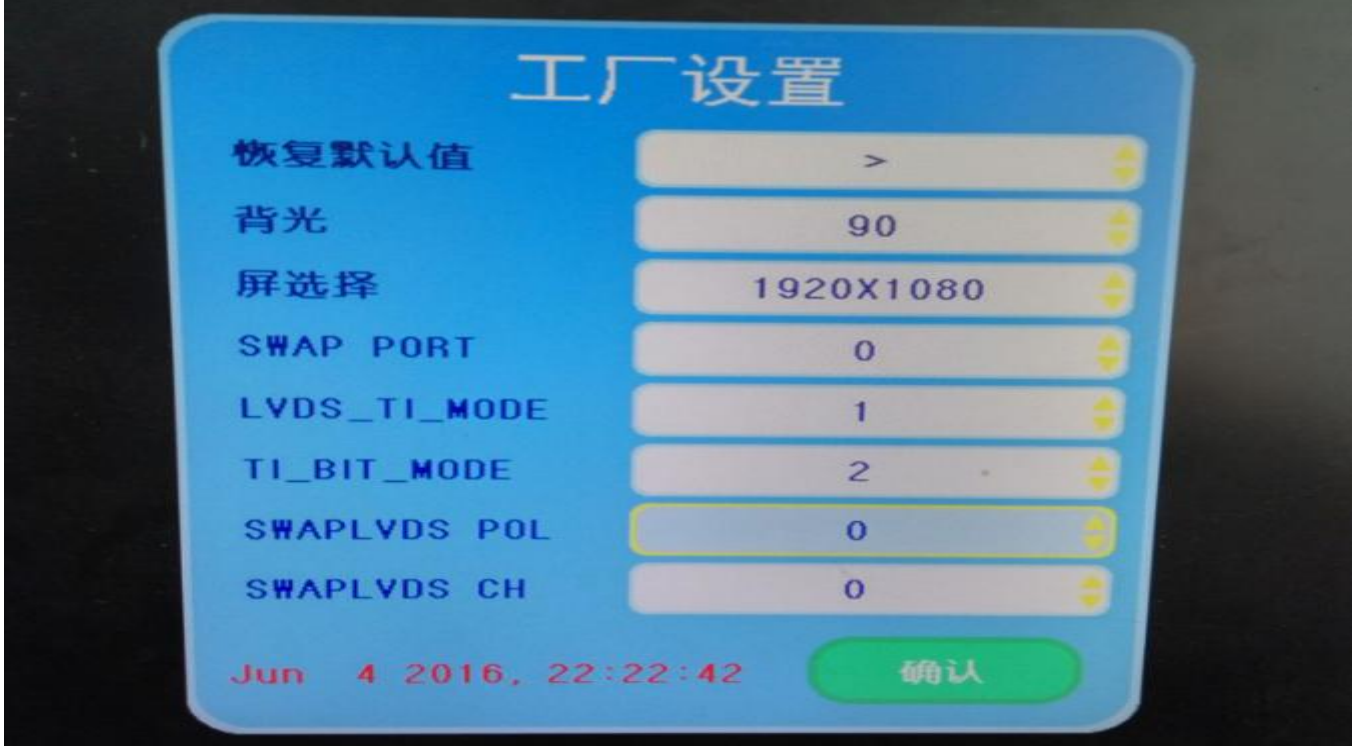

软件升级:升级固件使用;

恢复默认值:将主板设置复位;

背光:默认 79;

屏选择:分辨率选择默认 1920\*1080;

SWAP PORT:  $0/1$ , LVDS A/B 端口交换 (默认, 0);

LVDS TI MIDE: 0/1, 屏数据格式 map1=0, map0=1 (默认, 1); TI\_BIT\_MODE: 0/2/3, LVDS 数据接口 0-10bit, 2-8bit, 3-6bit(默认, 2);

第 10页 共 21页

SWAPLVDS POL: 0/1, LVDS 奇偶交换 D+/D- (默认, 0); SWAPLVDS CH: 0/1, D0 D1 D2 CLK D3 交换 D3 CLK D2 D1 D0 (默认, 0); 注意:进入工厂模式,按 SETUP 设置,调出菜单后,按遥控器的上键,10 次以 上即可;调试屏参数时使用 PANEL 59 工具进行修改, 具体操作请参照工具说 <mark>明,</mark>

## <span id="page-10-0"></span>三、滚动字幕制作

新建一个文本文档(命名为 ROLLTXT.TXT), 用记事本打开。

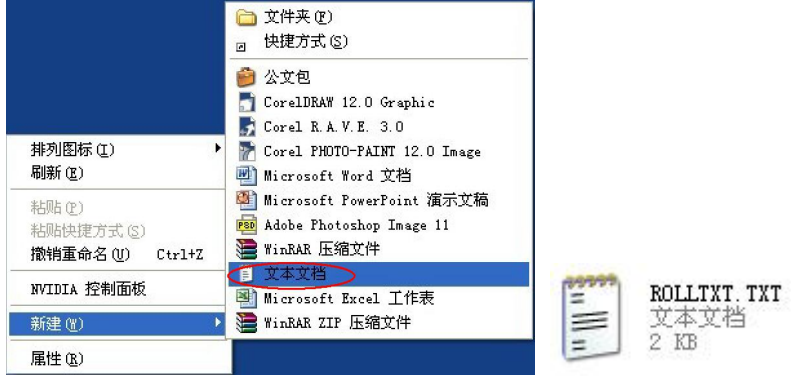

进入后编写需要播放的字幕,另存为编码为 ANSI,然后保存文件把文件拷贝进存储卡里的根目录 里即可。(注意,要再高级设定项里的滚动字幕栏里设成开模式才有效果);

### <span id="page-10-1"></span>四、台标文件制作

首先,选择一张要作为台标的 JPG 文件(分辨率大小为 120X60),命名为 CUSTLOGO.LOG

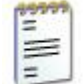

CUSTLOGO, LOG 文本文档

然后,保存文件把文件拷贝进存储卡里的根目录里即可。(注意,要再高级设定项里的滚动设置栏 里设成开模式才有效果);

<span id="page-11-0"></span>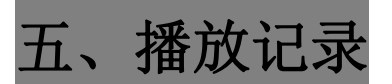

在通用设定菜单里的播放记录栏,设置为开时在储蓄卡里的根目录里会生成 LOG.TXT 文件

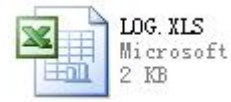

打开文件后,有以下文字说明

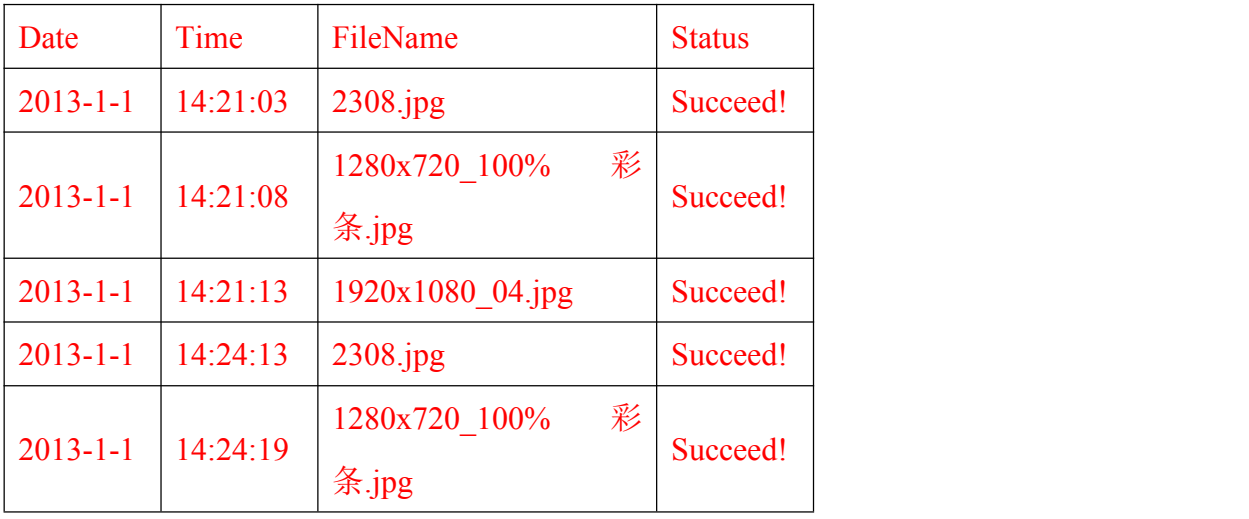

……

Date 表示播放日期

Time 表示播放时间

File Name 表示播放文件

Status 表示播放状态(Succeed 成功/ Failure 失败)

## <span id="page-11-1"></span>六、 **USB** 文件自动更新

文件更新分:手动更新/完全更新/覆盖更新/追加更新 手动更新: 插入 U 盘, 会弹出对话框提示是否进行文件更新。 完全更新: 插入 U 盘, 会删除原来的所有文件, 把 U 盘中所有的文件拷贝到里面。 覆盖更新: 插入 U 盘, 会删除原来的所有文件, 把 U 盘中所有的文件拷贝到里面。 追加更新:插入 U 盘,U 盘对 CF 卡的更新,没有的文件增加,相同的覆盖。

# <span id="page-12-0"></span>七、播放列表制作

**1**、打开播放列表编辑软件:

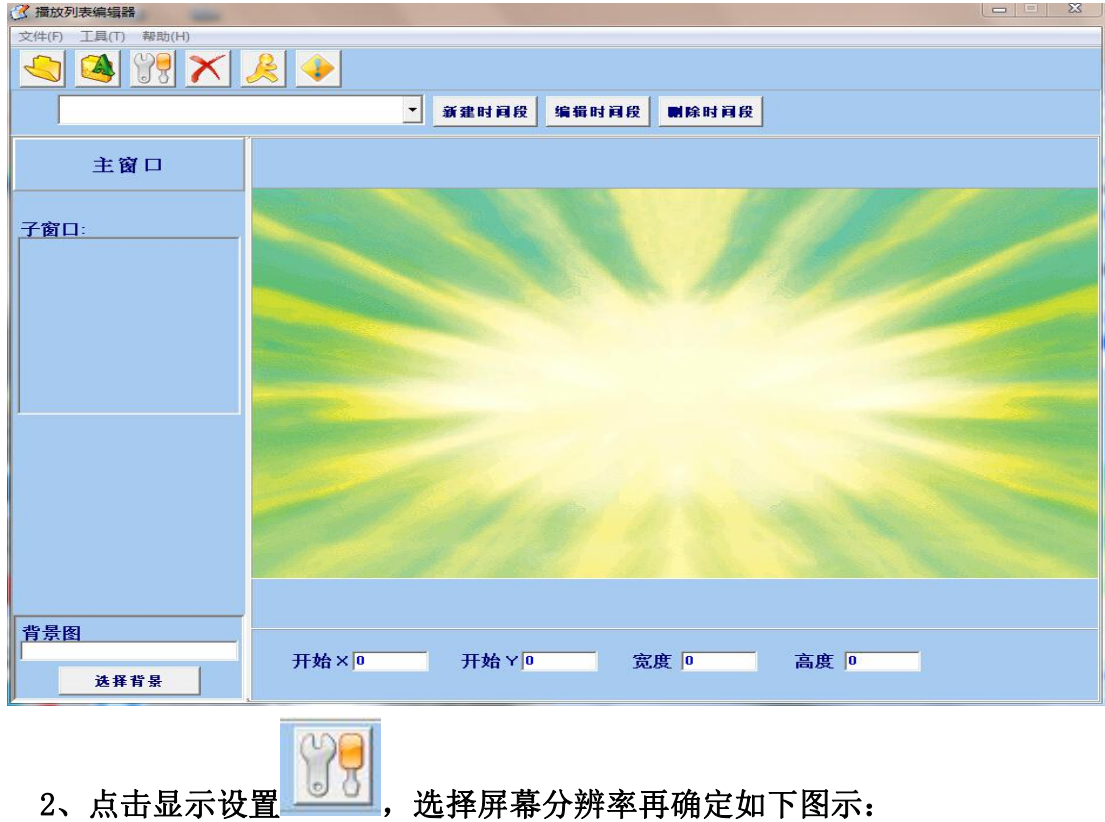

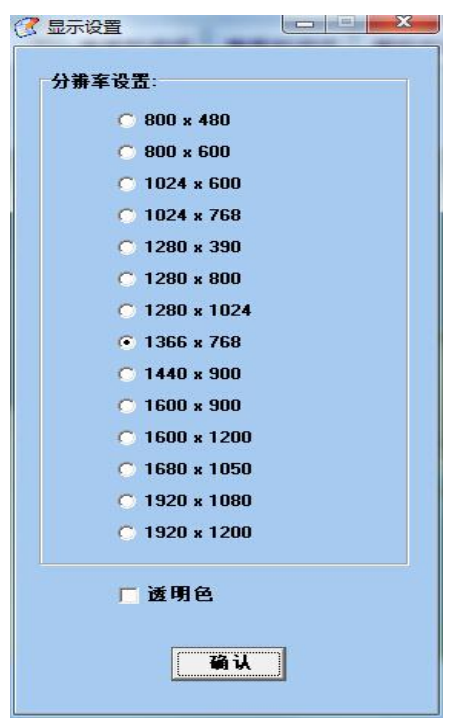

3、点击新建时间段

出现以下编辑时间段

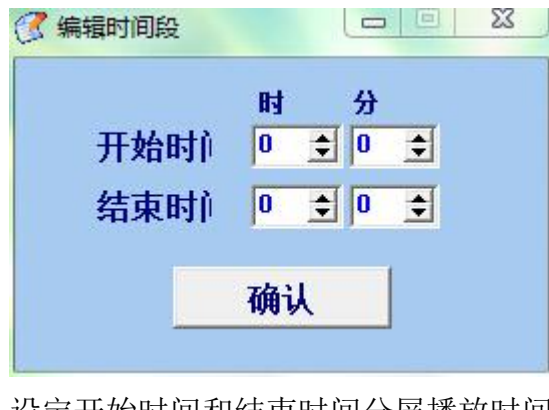

设定开始时间和结束时间分屏播放时间

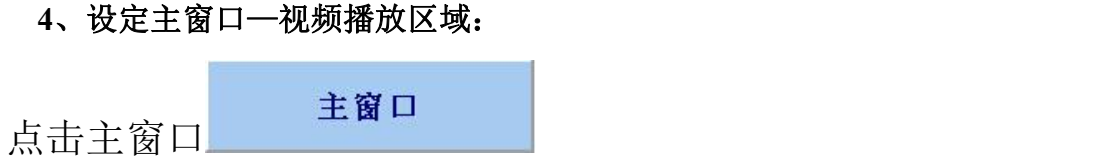

打开视频播放区域

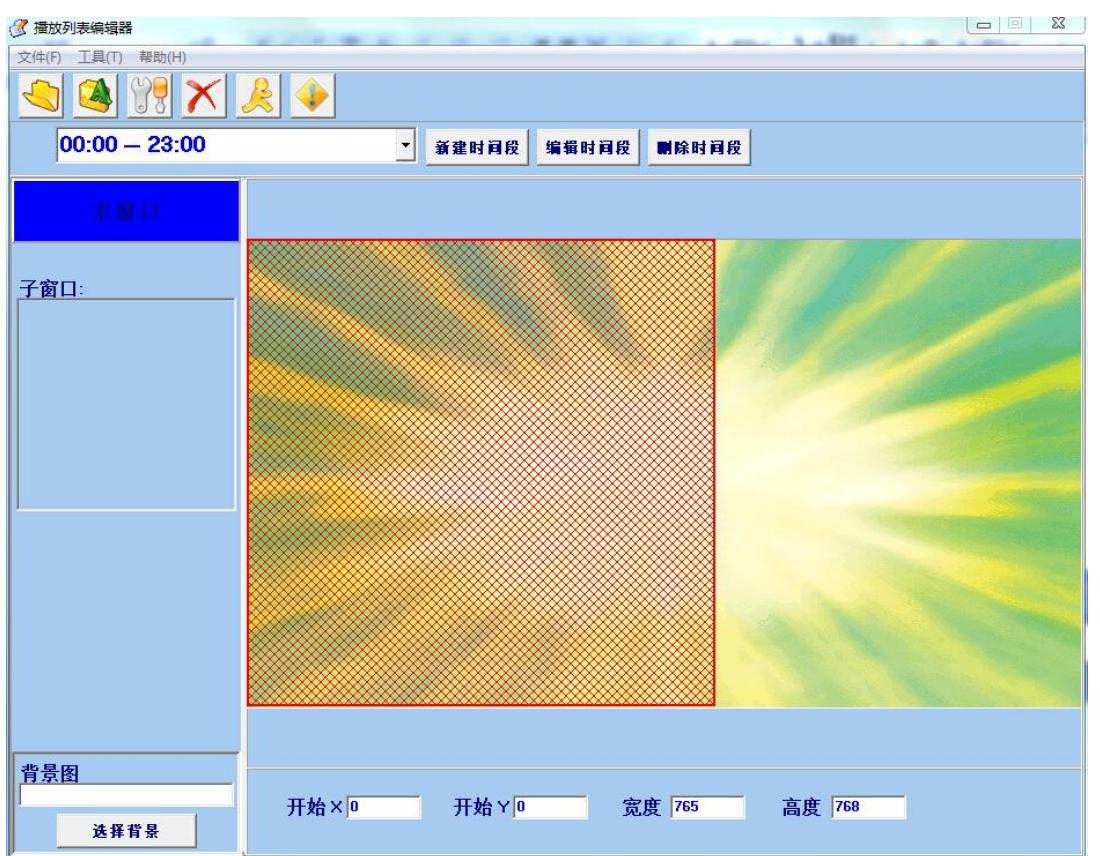

#### 5、设定子窗口—图片播放区域:

右击子窗口添加子窗口—如图【1】

点击 SubWin1

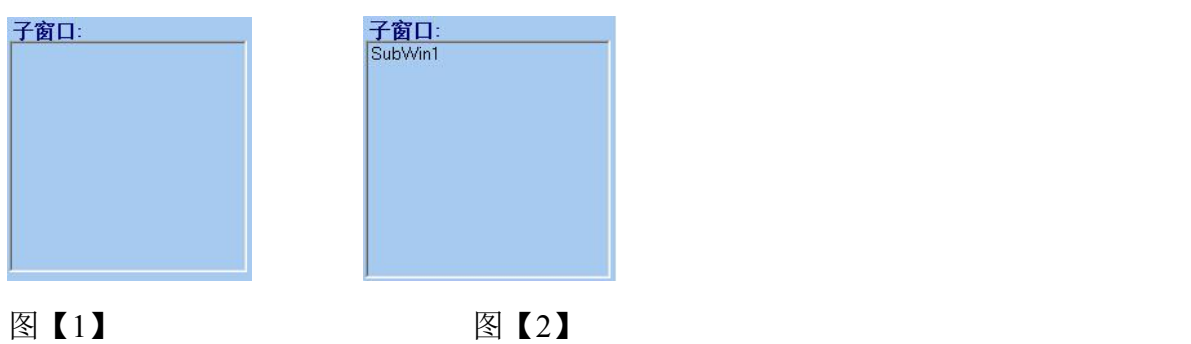

6、在整体界面无选项区域单击一下—如下图示:

第 15页 共 21页

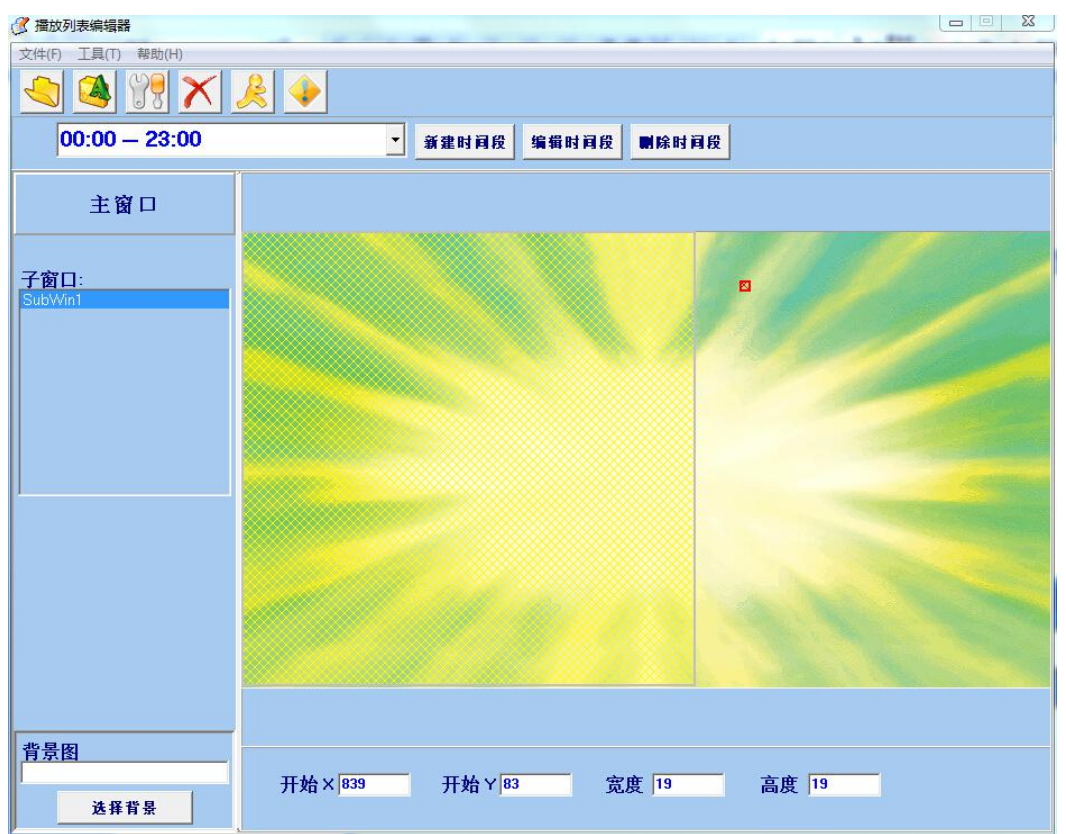

#### 7、把鼠标移动到红色区域拉伸需要显示的图片区域—如下图示:

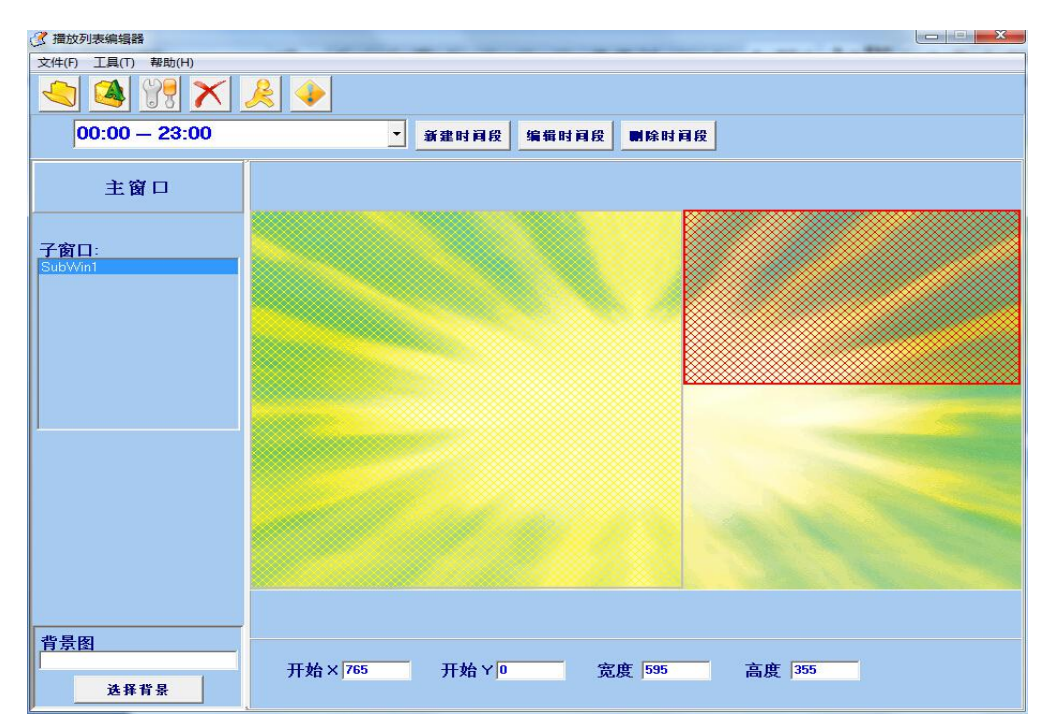

根据需求可制作多个图片区域进行播放;

8、添加节目双击主窗口 :

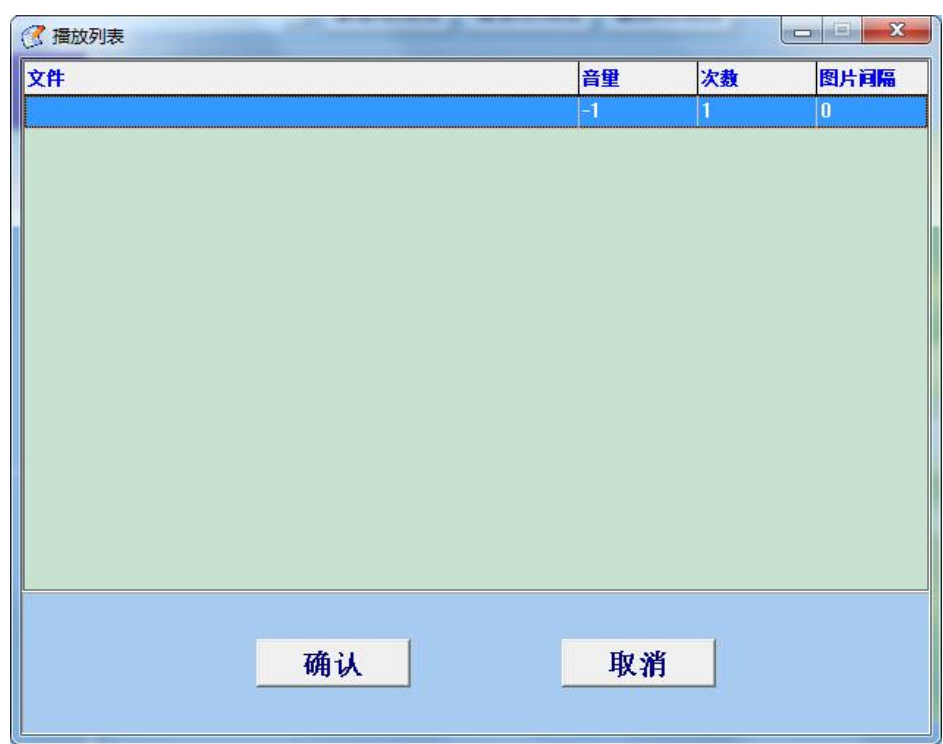

把鼠标停在蓝色方框,右击进行添加文件或者或插入文件的添加,如下图:

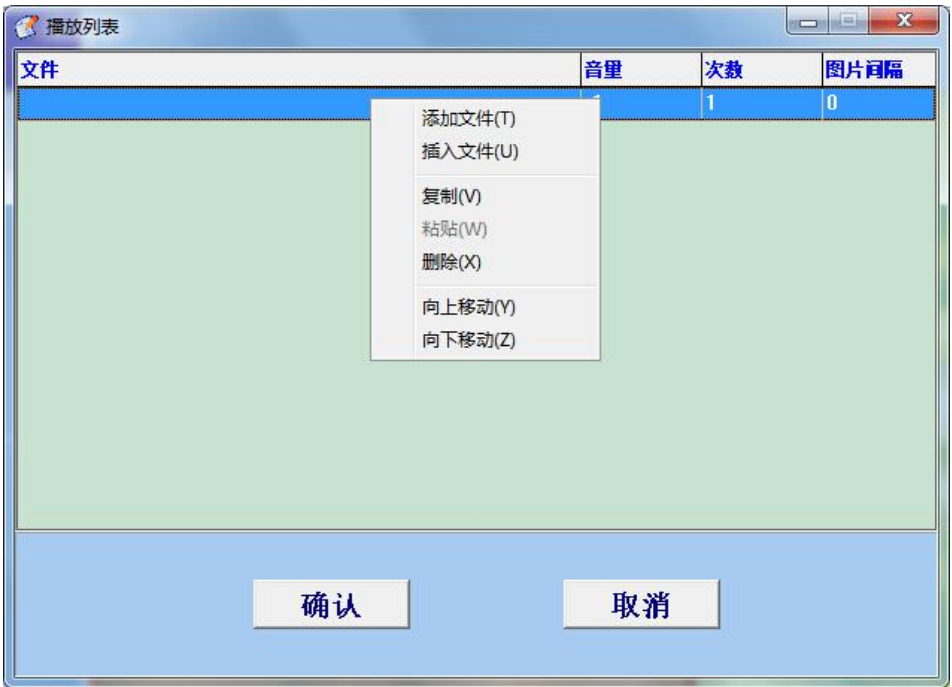

添加好文件如下图示:

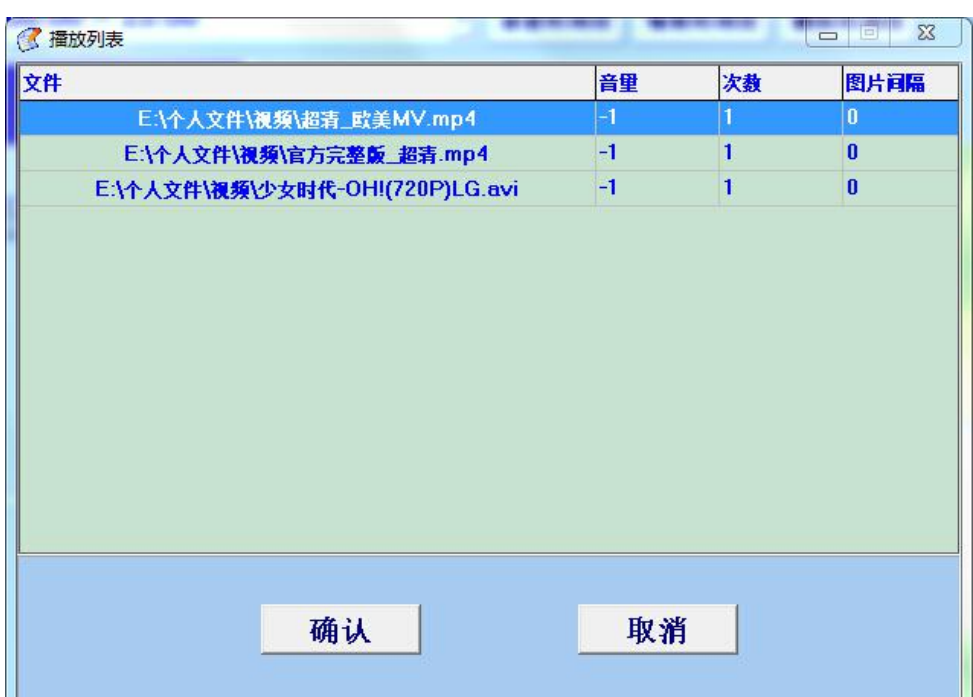

音量=0~~99(默认,-1);

次数=1~~99(默认, 1);

图片间隔=0~~9999;

注意:当文件是图片时,图片间隔表示的是图片播放停留时间;当文件是视频时,次数是表示视频 的重复次数。播放顺序可以选择向上移动/向下移动进行调节;

9、设定完后,点击 另存为选择好路径再进行保存,如下图:

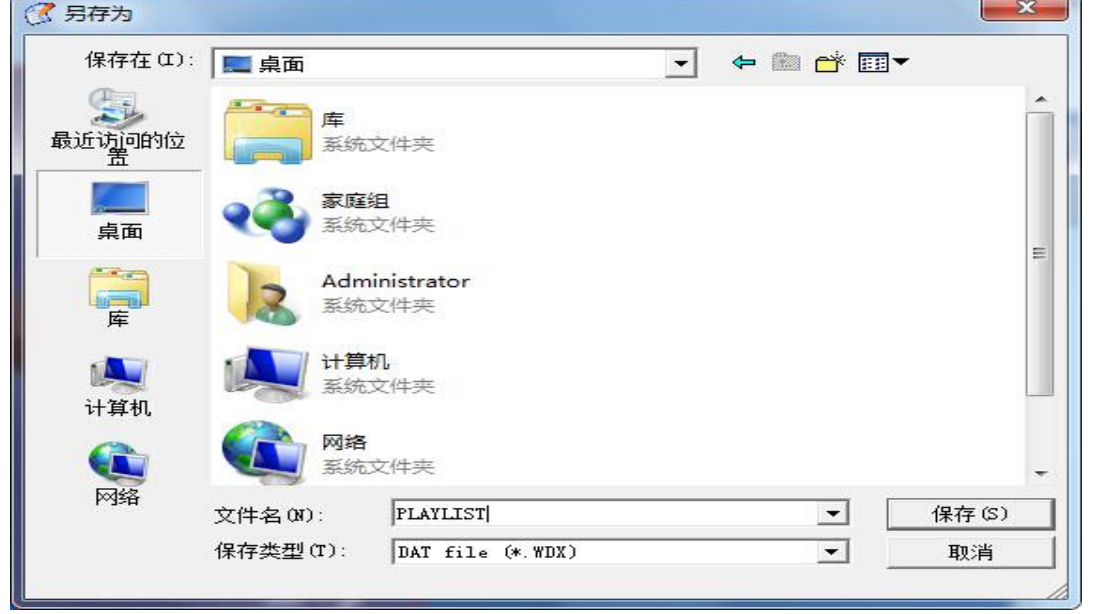

文件名另存为 PLAYLIST, 然后连同制作的文件与节目全部拷贝到 U 盘匮或 SD 卡进行播放;

<span id="page-18-0"></span>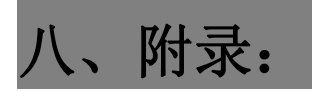

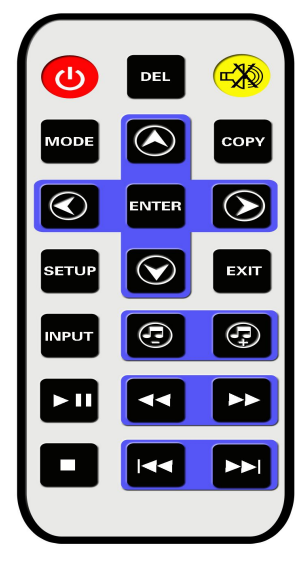

遥 控 器

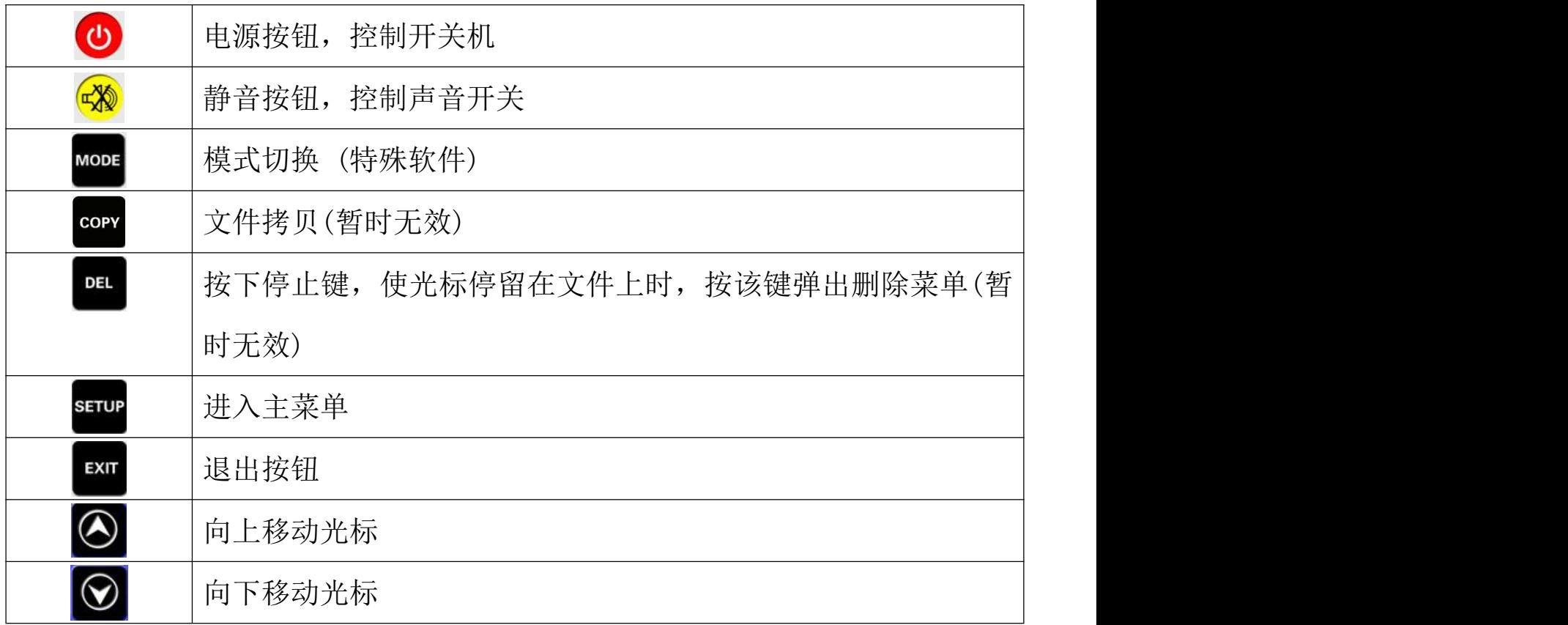

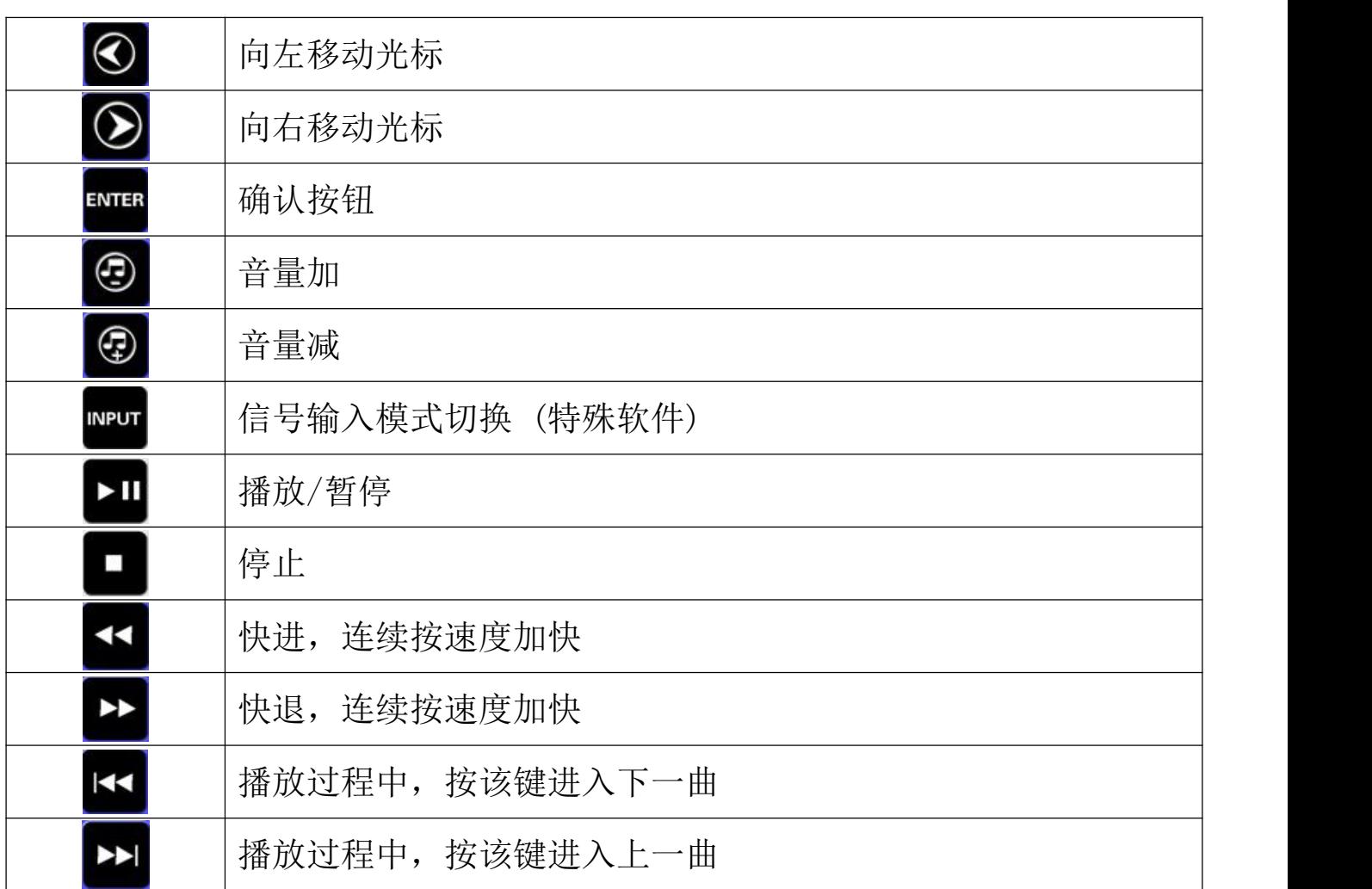

# <span id="page-19-0"></span>九、解码支持格式及范围:

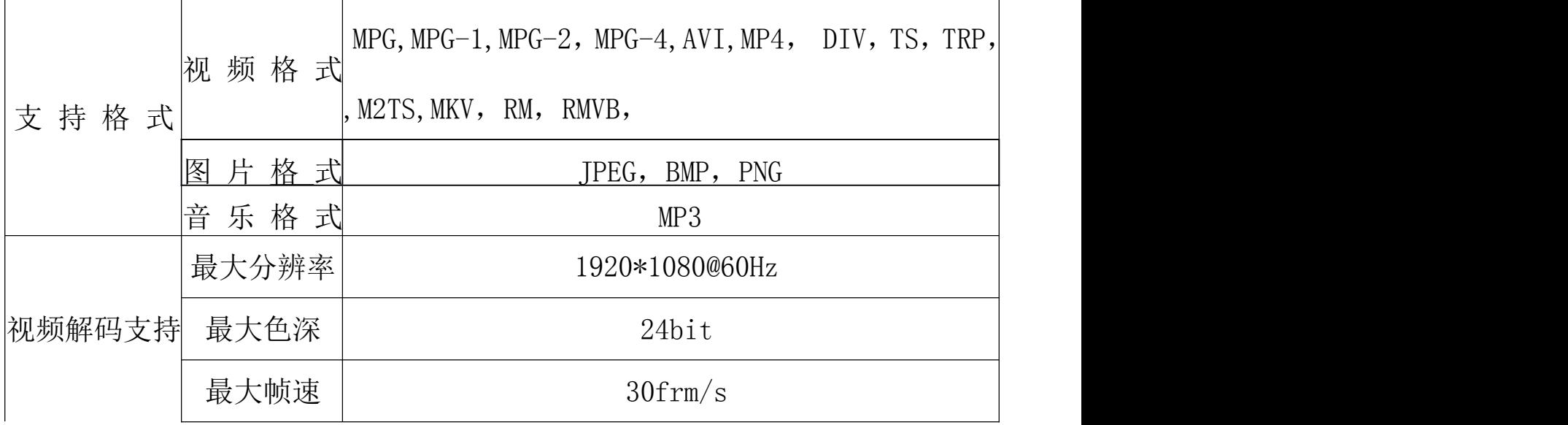

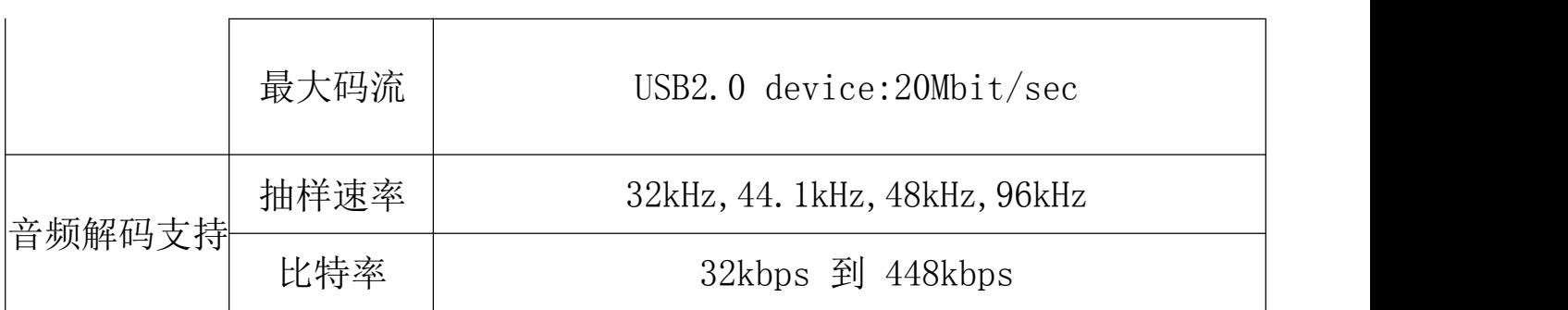